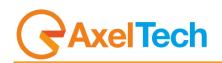

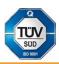

# DLG PLUS (Rev. 2.1 ENG)

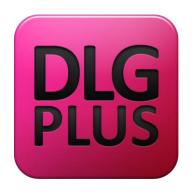

# **TABLE OF CONTENTS**

| II  |                                                                                                    |                                                                                                    |
|-----|----------------------------------------------------------------------------------------------------|----------------------------------------------------------------------------------------------------|
| 1.1 | What is the Digital Logo Generator?                                                                                       | 3                                                                                                    |
| 1.2 | Why Digital Logo Generator?                                                                                               | 3                                                                                                    |
| Н   | ARDWARE SETTINGS                                                                                                    | 4                                                                                                    |
| 2.1 |                                                                                                    |                                                                                                    |
| 2.2 | Rear view                                                                                                    | 4                                                                                                    |
| 2.3 |                                                                                                    |                                                                                                    |
| 2.4 | VIDEO OUTPUT - AVAILABLE CONFIGURATION                                                                                    | 5                                                                                                    |
| C   | ONFIGURATION                                                                                                    | 6                                                                                                    |
| 3.1 | Run the program                                                                                                    | 6                                                                                                    |
| 3.2 | Playout - Multichannel                                                                                                    | 7                                                                                                    |
| 3.3 | PLAYOUT - SINGLE CHANNEL                                                                                                  | 8                                                                                                    |
| 3.4 | Composer                                                                                                    | 9                                                                                                    |
| 3.5 | Setup                                                                                                    | . 13                                                                                                    |
| 3.6 | Scheduler                                                                                                    | . 16                                                                                                    |
| 3.7 | Log                                                                                                    | . 17                                                                                                    |
| Т   |                                                                                                    |                                                                                                    |
| 4.1 | How to create a news template.                                                                                            | . 18                                                                                                    |
| R   | ESTORE                                                                                                    | . 34                                                                                                    |
| 5.1 | Procedure                                                                                                    | . 34                                                                                                    |
| 5.2 | DLG Plus Setup                                                                                                    | . 34                                                                                                    |
| 5.3 | Hardware Key                                                                                                    | . 36                                                                                                    |
|     | 1.1<br>1.2<br>H<br>2.2<br>2.3<br>2.4<br>C<br>3.1<br>3.2<br>3.3<br>3.4<br>3.5<br>3.6<br>3.7<br>T<br>4.1<br>R<br>5.1<br>5.2 | 1.2       WHY DIGITAL LOGO GENERATOR?         HARDWARE SETTINGS         2.1       FRONT VIEW         2.2       REAR VIEW         2.3       VIDEO CONNECTIONS         2.4       VIDEO OUTPUT - AVAILABLE CONFIGURATION         CONFIGURATION         CONFIGURATION         3.1         RUN THE PROGRAM         3.2         PLAYOUT - MULTICHANNEL         3.3         A COMPOSER         3.4         COMPOSER         3.5         SETUP         3.6         SCHEDULER         3.7         LOG         TUTORIAL         4.1         HOW TO CREATE A NEWS TEMPLATE.         RESTORE         5.1         PROCEDURE         5.2         DLG PLUS SETUP |

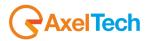

# **1 INTRODUCTION**

Congratulations on your purchase of Axel Digital Logo Generator, the broadcasting graphic device server.

## 1.1 WHAT IS THE DIGITAL LOGO GENERATOR?

Axel DLG Plus is a software based solution for multichannel logo generation. It works with BlackMagicDeckLink video boards and allows you to broadcast simultaneously from 1 to 4 channels and it supports any video resolution (from SD to 4K).

For each channel, DLG Plus provides up to 15 different templates and a blank one customizable with a user friendly Composer. The operator could add from static logos to dynamic swf files or animated png and tga sequences.

#### 1.2 WHY DIGITAL LOGO GENERATOR?

Axel DLG Plus is set as a standalone graphic logo generator. The system could receive commands from external devices for hot keys functions (MOXA boards, RS232, custom Keyboards) to load and play multiple pages.

The simple Composer platform gives you a wide range of possibilities to set position, transparency, static effects (blur, glow, shadow, ecc) and in & out transition effects for each object.

The interactive Axel DLG engine allows to switch from different templates always in a blend mode (without cut) recognizing same elements and adding just new ones. This smart solution permits infinite\* layers of graphic. Web interface for simple configuration and management.

\* It depends on the PC hardware performance.

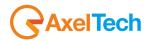

#### 2 HARDWARE SETTINGS

## 2.1 FRONT VIEW

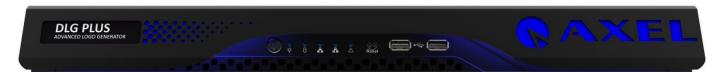

## 2.2 REAR VIEW

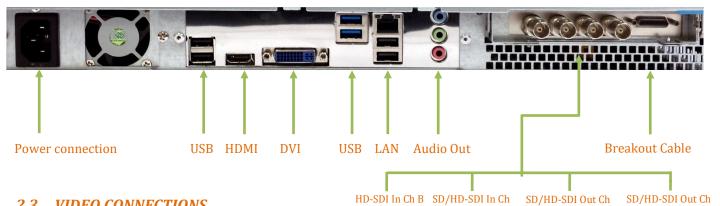

## 2.3 VIDEO CONNECTIONS

15. Audio In Right

٩Æ

 $\square$ 

2. Deck Control 3. R-Y In 4. Y In K) 5. B-Y In 0 C 6. Ref In 0 6 Breakout Cable ٥  $\mathbf{x}$ 7. R-Y Out 8. YOut 0 10 SD/HD-SDI Out Ch A -9. B-Y Out 6 0 SD/HD-SDI Out Ch B 6 Dov 10. AES/EBU Out 10 SD/HD-SDI In Ch A -0 0 HD-SDI In Ch B 🗕 • 11. AES/EBU In 0 0 12. Audio Out Left  $\square$ E  $\square$ 13. Audio Out Right E 14. Audio In Left ٥DE  $\square \odot$ 

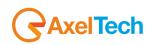

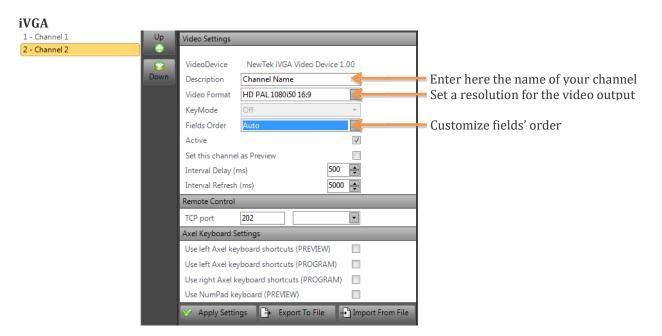

#### 2.4 VIDEO OUTPUT - AVAILABLE CONFIGURATION

#### **Extreme 4K video card:**

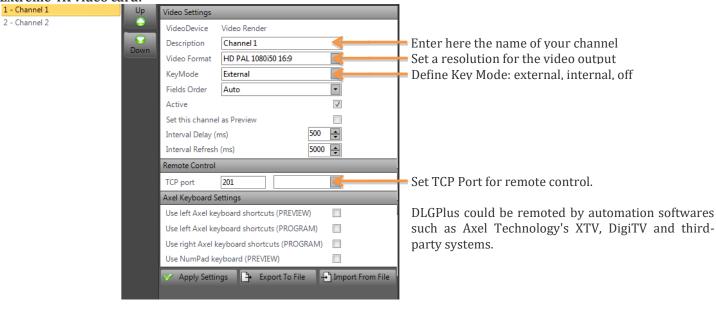

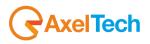

# **3 CONFIGURATION**

DLG configuration requires only the manual insertion of a standard format for the Blackmagic video card installed on your PC. The program automatically will set the format for all Blackmagic's output channels. After that, you can set a different format to suit your needs for each channel.

For each BlackMagic channel installed, the program will create automatically 5 output pages + 1 blank page with some logos added into each page.

The user can add, edit or delete individual logos for each page at any time.

## 3.1 RUN THE PROGRAM

Please, start the "DigitalLogoGenerator.exe" file:

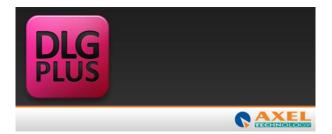

#### WARNING:

If you don't have any BlackMagic video board installed into your PC an error message will appear and DLG will close.

Now, you must choose a BlackMagic supported format from the list:

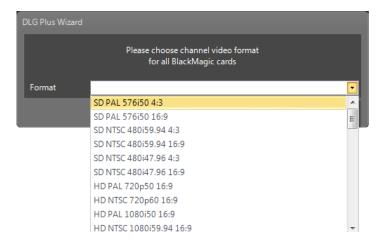

After that, click on "OK" button and wait until the program finishes to set all the necessary configurations. When DLG configuration has finished, the main program screen will appear.

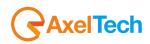

## 3.2 PLAYOUT - MULTICHANNEL

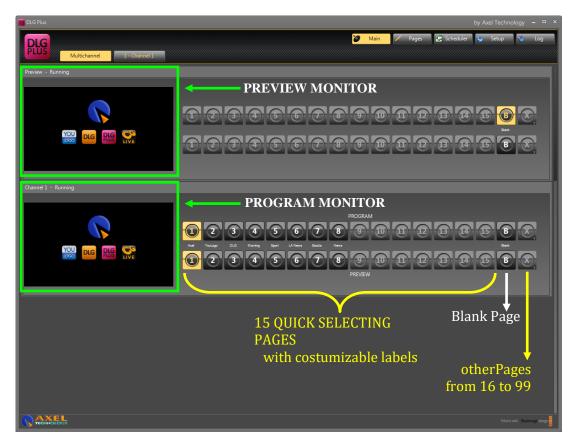

The DLG's Playout Multichannel is the starting page layout. It's the summary of all the output channels set during the configuration. You will see all the supported BlackMagic video board's available channels.

#### Channel

•For each channel you can choose among 15 available pages for the Program channel and 15 available pages for the Preview channel; a blank page and the last button allows you to recall all the saved pages from 16 to 99.

•The Preview channel choice is exclusive: only one Preview channel is allowed.

•At any time you can see the status of each BlackMagic channel.

It is possible to change channels' layout page simply by clicking on the available page you want to send to output.

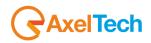

#### 3.3 PLAYOUT - SINGLE CHANNEL

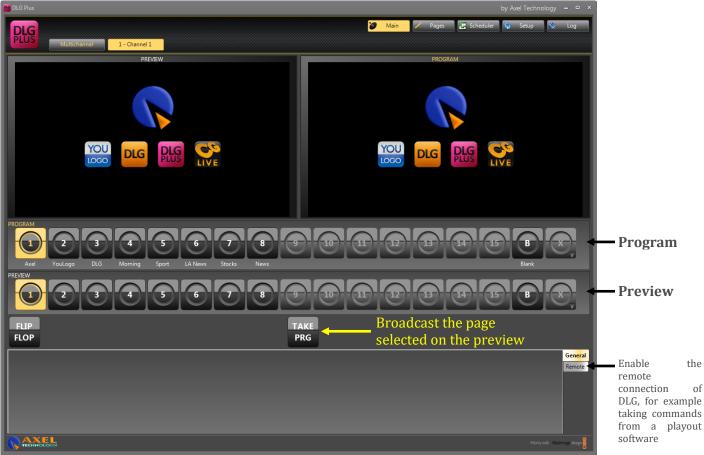

In addition to multichannel, the Playout menu offers a view for each channel (excluding Preview channel). Each channel shows the visualization of what is going on the air in the Preview channel and also in the selected channel.

This view, compared to the Multichannel one, allows to read the page's description of the selected channel. In this way it is easier to remember what page is on the air.

It is possible to change channels' layout page simply by clicking on the available page you want to send to output.

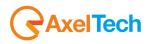

## 3.4 COMPOSER

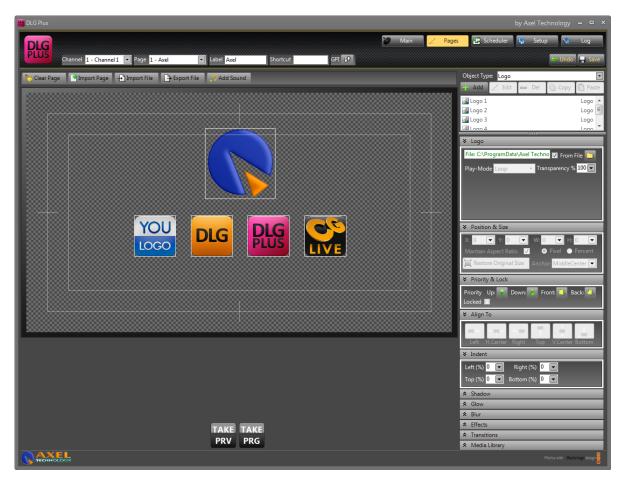

The Composer page is used to create or edit output's pages for each channel. It is possible also to see the changes made to the temporary page with the buttons "Take Preview" (on the Preview channel) and "Take Program" (on the current channel).

| Channel <mark>1 - Channel 1 🔽</mark> F | age <mark>1 - Axel</mark> | 🔹 Label 🗛 | xel S | hortcut | GPI 🕂 |
|----------------------------------------|---------------------------|-----------|-------|---------|-------|
|                                        | $\overline{}$             |           |       |         |       |
| 1                                      | 2                         |           | 3     | 4       | 5     |

- 1 Choose and select the available channels.
- 2 Select the page you want to modify.
- 3 Insert a "Title" for the selected page.
- 4 You can add a key combiniation to recall the page from the keyboard when you are on the "main" section.
- 5 You can add a GPI device to select the page. DLG Plus accepts commands from MOXA boards and RS232 commands:

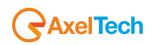

| GPIO X                                                 | GPIO X        |
|--------------------------------------------------------|---------------|
| Device                                                 | Device        |
| MOXA                                                   | RS232         |
| ☑ Is Counter Password                                  | COM Port COM5 |
| IP Address                                             | 🔳 CTS 🔲 DSR   |
| Port 502 Timeout 5000                                  |               |
| Channels 🗧 🚍 🖬 Ch 0 🔳 Ch 1 🔳 Ch 2 🔳 Ch 3 🗐 Ch 4 🗐 Ch 5 |               |
|                                                        |               |
|                                                        |               |
|                                                        |               |
| ОК                                                     | ОК            |

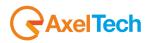

Any changes to the page can be undone using the "UNDO" button, or saved by the "SAVE" one. In addition, you can see real-time changes to the page without saving using the buttons "Take Preview" and "Take Program".

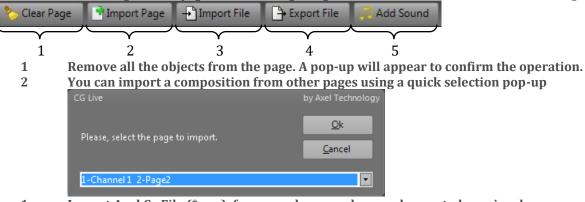

- 1 Import Axel Cg File (\*.acg), for example pages done and exported previously.
- 2 This allows you to export the project for a backup copy or to use it into another DLG's machine.
- 3 Insert \*.mp3 file to your composition.

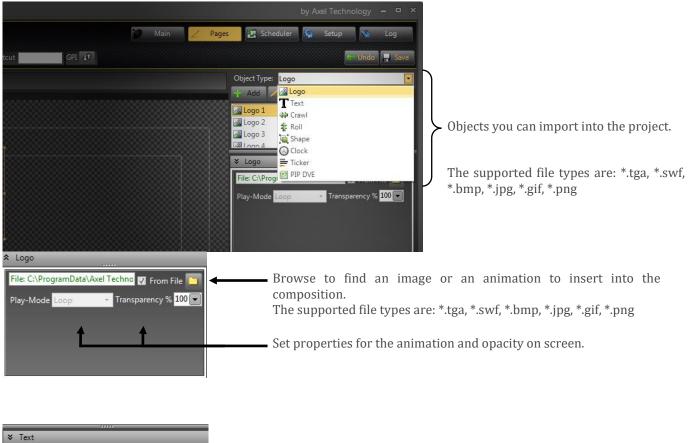

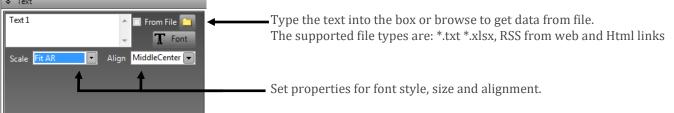

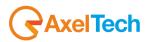

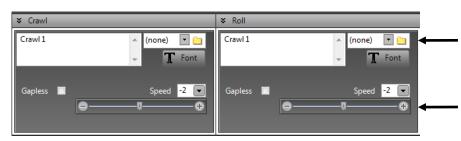

Type the text into the box or browse to get data from file.

The supported file types are: \*.txt \*.xlsx, RSS from web and Html links

Set properties of speed and with the Gapless function "selected" the way to play continuously the text on screen.

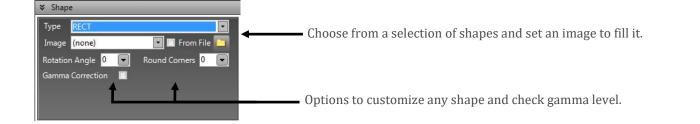

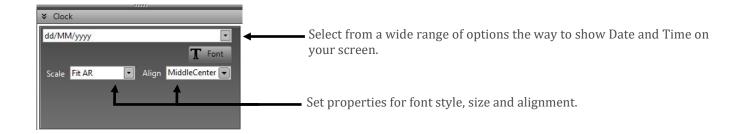

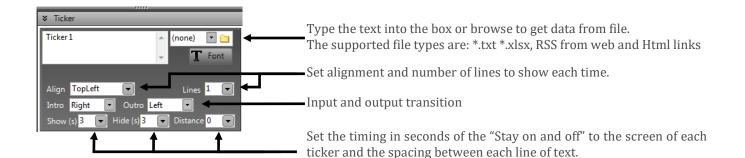

After inserting an object into the page you can surf in the menus on the right side of the screen to customize each parameter.

| Background      |
|-----------------|
|                 |
| Position & Size |
| Priority & Lock |
| Align To        |
| Indent          |
| Shadow          |
| Glow            |
| Blur            |
| Effects         |
| Transitions     |
| Media Library   |
|                 |

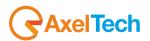

|                                      | Set the foregrou        |
|--------------------------------------|-------------------------|
| Fore Vertical  Angle 0               | transparency for e      |
| Outline Horizontal 💌 💌               |                         |
| ≽ Backgroun <mark>d</mark>           |                         |
| Type RECT                            |                         |
| Image (none) 🔽 🗖 From File 🔄         |                         |
| Rotation Angle 0 🔽 Round Corners 0 🔽 | 🕀 🖨 📕 R: 63 G: 63 B:63  |
| Fill Vertical 🔹 Angle 0 💌            | 🗖 All 😑 ————— 🛡 🖸       |
| Outline Corners 🔹 🛶 💌                | <u>O</u> k <u>C</u> anc |

foreground and background colors defining gradients, outlines, ncy for each element.

| ✤ Position & Size       |                        |
|-------------------------|------------------------|
| X: 1256 💌 Y: 555 💌      | W: 184 💌 H: 180 💌      |
| Mantain Aspect Ratio 🛛  | 🚺 O Pixel 💿 Percent    |
| 📄 Restore Original Size | Anchor: MiddleCenter 💌 |

Set position and size (in pixel or percent) of the selected object. You can maintain the aspect ratio by checking the related box. "Restore.." will reset all the parameters to the default. Anchor allows you to resize the object from specific corners or from the center.

0 🕀 255

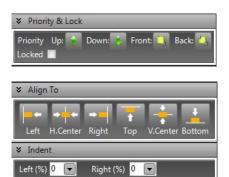

Top (%) 0 💌 Bottom (%) 0 💌

Enabled 🔲 Size 3 💌

✓ Fade

None

None

.1

Motion Blur 🔲 Smooth Edge 0 💌

Blur 6 💌

Enabled 📃 Blend 0.4 🐨 Brightness 1.5 🐨

Out:

Move

-

Delete

Offset 3;3

🔽 Fade

None

None

Upload Download

•

-

Transparency % 79

✤ Shadov Enabled 📃

✤ Effects

✤ Transitions

Move

Squeeze ✗ Media Library ogo Librar

Move your object in front or behind other elements inside the composition. The "Locked" function allows you to freeze any property of the object.

Align the object with few clicks into the screen in specific positions such as center or on the safe area guides.

Set specific boundary inside an object. Check our sample to understand how powerful is this feature to create stunning and broadcast graphics!

Set options to customize shadows and give a good look to your project.

Real-time customizable FXs to express creativity in your composition.

Catch your audience setting input and output transition for any object.

Store and manage your logos and animations for a quick recall.

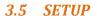

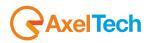

| M DLG Plus                           |                                         | by Axel Technology 😑 🗖 🗙                          |
|--------------------------------------|-----------------------------------------|---------------------------------------------------|
| DIG                                  |                                         | 🞾 Main 🖊 Pages 📳 Scheduler 🧐 Setup 🔖 Log          |
| PLUS                                 |                                         |                                                   |
| General                              |                                         |                                                   |
|                                      | Debug Verbose log 🔲 Debug log           | Save                                              |
| Service port 8090 Form Message Async | Real-Time Preview Relaunch at: 00:00:00 |                                                   |
| 2 - Channel 2 Up<br>Video Settings   |                                         | Channel Setup 1 BlackMagic card found.            |
| VideoDevice                          | Decklink Video Render                   |                                                   |
| Down Description                     | Channel 1                               |                                                   |
| Video Format                         | HD PAL 1080i50 16:9                     |                                                   |
| KeyMode                              | Internal                                |                                                   |
| Fields Order                         | Auto                                    |                                                   |
| Active                               | <b>V</b>                                |                                                   |
| Set this chann                       |                                         |                                                   |
| Remote Contro                        |                                         |                                                   |
| TCP port                             |                                         |                                                   |
| Axel Keyboard                        | Settings<br>eyboard shortcuts (PREVIEW) |                                                   |
|                                      | eyboard shortcuts (PROGRAM)             |                                                   |
|                                      | keyboard shortcuts (PROGRAM)            |                                                   |
|                                      | eyboard (PREVIEW)                       |                                                   |
| 🛹 Apply Sett                         | ngs 📑 Export To File 🕂 Import From File |                                                   |
|                                      |                                         |                                                   |
|                                      |                                         |                                                   |
|                                      |                                         |                                                   |
|                                      |                                         |                                                   |
|                                      |                                         |                                                   |
| Management Panel                     |                                         |                                                   |
| 🏷 Clear All Pages                    |                                         |                                                   |
| 🔀 Delete Logo Library                |                                         |                                                   |
| Scan for Video Devices               |                                         |                                                   |
| 🔉 Wizard                             |                                         | BlackMagic Design PTY is a registered Trade Mark. |
| RAXEL                                |                                         | Works with Blademapic design                      |

In the left list of the Setup page, you can choose the channels order by clicking on "Up" and "Down" buttons. In the rest of the Setup page you can change the selected channel properties:

•Description: the channel's user description. User can distinguish from the others by setting this property page.

•Format: the channel's resolution and aspect ratio. User can choose from all the supported BlackMagic format video resolution.

•KeyMode: the channel's output mode. User can choose between off, internal or external mode.

•Fields Order: the channel's fields order. User can choose between Auto, First Field, Second Field or Progressive order.

•Active: sets if the channel is active. User can uncheck this property if the channel is not enabled.

•Set channel as Preview: sets the channel to the preview channel. The User can choose to set the selected channel to be the preview channel.

ATTENTION: User can also choose to set all the available channels with no preview. Automatically a virtual VGA channel will be created as a preview channel.

•Remote Control: the remote connector's channel port. User can upgrade the DLG to an ALG (Advanced Logo Generator) and set the remote port to wait for remote command from other programs such as Axel DigiTV.

•Use left Axel Keyboard shortcuts: it specifies whether the user can use, for the selected channel, the left keyboard of the Axel Keyboard commands shortcuts\*.

•Use right Axel Keyboard shortcuts: it specifies whether the user can use, for the selected channel, the right keyboard of the Axel Keyboard commands shortcuts\*.

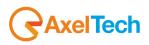

•Export to file: it exports all the pages composed for the specific channel into a collection saved into a unique file - \*.acgs.

•Import from file: it imports all the pages or a specific one contained into the \*.acgs file.

When you want to save the channel's changes, click on "Set Channel". You can also "Re-Scan All" the available BlackMagic channels installed on the PC or "Reset All" the channels settings and restart the Wizard procedure (see 3.1).

\* Axel Keyboard similar type:

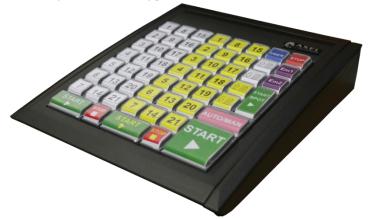

•Management Panel:

- "Clear all the pages" deletes all the pages composed for that channel. WARNING: You will lose all your project!
- "Delete logo library" deletes all the logos stored into the media library
- "Scan for Video Devices" will scan your system in order to find new video devices that could be used by DLG Plus.
- "Wizard" is a step by step configuration of the system up to your requests.

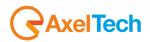

## 3.6 SCHEDULER

The Scheduler section allows the user to set a specific playout timing for each graphic page.

| DLG Plus               |         |                                    |                                            |         |            |         |          |                |          |                |         |                  | by Axel Technology 💻 🕻   |
|------------------------|---------|------------------------------------|--------------------------------------------|---------|------------|---------|----------|----------------|----------|----------------|---------|------------------|--------------------------|
| <b>DLG</b>             |         |                                    |                                            |         |            |         |          |                |          |                |         | 📎 Main 🖊 Pages 🛃 | Scheduler 🤤 Setup 🔖 Log  |
| PLUS                   |         |                                    |                                            |         |            |         |          |                |          |                |         |                  |                          |
|                        |         |                                    |                                            |         |            |         |          |                | SCHE     | EDULE          | R       |                  |                          |
| Channels               |         |                                    |                                            |         |            |         |          |                |          |                |         |                  | 09/05/2012 21:16:        |
| Channels               | Pag     |                                    | lecurrency                                 |         | tart Time  |         |          |                | las er   | nd time        | 2       |                  |                          |
| 1 - Channel 1          | ▼ 3 - D | LG 💽 E                             | very n minutes 🔹 5                         | ÷ 09    | 0/05/2012  | 21:16:1 |          | -              | 010      |                | •       | ✓ Active         |                          |
|                        |         |                                    |                                            |         |            | mar     |          | ggio 20<br>gio |          | sab            |         |                  | 🕂 Add 🗕 Remov            |
| hannei                 | Page    | Recurrency                         | Start Time                                 | End Tir | ne 30<br>7 | 1       | 2        | 3              | 4        | 5              | 6       |                  |                          |
| Channel 1<br>Channel 1 | 2<br>6  | Every 3 minutes<br>Every 3 hours   | 09/05/2012 18:04:09<br>09/05/2012 18:04:09 |         | 14         | 8<br>15 | 9<br>16  | 10<br>17       | 11<br>18 | 12<br>19       | 20      |                  |                          |
| Channel 1<br>Channel 1 | 8<br>2  | Every 3 minutes<br>Every 3 minutes | 09/05/2012 18:04:09<br>09/05/2012 21:16:16 |         | 21         |         | 23<br>30 | 24<br>31       | 25<br>1  | <b>26</b><br>2 | 27<br>3 |                  |                          |
| Channel 1              | 3       | Every 5 minutes                    | 09/05/2012 21:16:16                        |         | 4          | 5       | 6        | 7              | 8        | 9              | 10      |                  |                          |
|                        |         |                                    |                                            |         | Tod        | ay: 17, | /11/20   | 09             |          |                |         |                  |                          |
|                        |         |                                    |                                            |         |            |         |          |                |          |                |         |                  |                          |
|                        |         |                                    |                                            |         |            |         |          |                |          |                |         |                  |                          |
|                        |         |                                    |                                            |         |            |         |          |                |          |                |         |                  |                          |
|                        |         |                                    |                                            |         |            |         |          |                |          |                |         |                  |                          |
|                        |         |                                    |                                            |         |            |         |          |                |          |                |         |                  |                          |
|                        |         |                                    |                                            |         |            |         |          |                |          |                |         |                  |                          |
|                        |         |                                    |                                            |         |            |         |          |                |          |                |         |                  |                          |
|                        |         |                                    |                                            |         |            |         |          |                |          |                |         |                  |                          |
|                        |         |                                    |                                            |         |            |         |          |                |          |                |         |                  |                          |
|                        |         |                                    |                                            |         |            |         |          |                |          |                |         |                  |                          |
|                        |         |                                    |                                            |         |            |         |          |                |          |                |         |                  |                          |
|                        |         |                                    |                                            |         |            |         |          |                |          |                |         |                  |                          |
|                        |         |                                    |                                            |         |            |         |          |                |          |                |         |                  |                          |
|                        |         |                                    |                                            |         |            |         |          |                |          |                |         |                  |                          |
|                        |         |                                    |                                            |         |            |         |          |                |          |                |         |                  |                          |
|                        |         |                                    |                                            |         |            |         |          |                |          |                |         |                  |                          |
|                        |         |                                    |                                            |         |            |         |          |                |          |                |         |                  |                          |
|                        |         |                                    |                                            |         |            |         |          |                |          |                |         |                  |                          |
|                        |         |                                    |                                            |         |            |         | _        |                |          | _              |         |                  |                          |
|                        |         |                                    |                                            |         |            |         |          |                |          |                |         |                  | Works with Blackmagicdes |

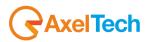

# 3.7 LOG

The Log page is a section that allows to overview all the saved DLG's user actions.

| DLG                                     |                       |                      |                        |              | 💓 Main 🖊 Pages 😰 Scheduler 🚱 Setup 🚷 Log             |
|-----------------------------------------|-----------------------|----------------------|------------------------|--------------|------------------------------------------------------|
| PLUS                                    |                       |                      |                        |              |                                                      |
|                                         |                       |                      |                        |              |                                                      |
| Calendar                                | 5/9/2012              |                      |                        |              | REPORT                                               |
|                                         |                       | Log<br>DatTime       | Application            | LogType      | 31 (3<br>Message                                     |
| <ul> <li>May, 2012</li> </ul>           | •                     | 5/9/2012 1:58        | Application            | INFO         | Current page Page7 has been saved into the settings. |
| Sun Mon Tue Wed Th                      |                       | 5/9/2012 1:30        |                        | INFO         | Logo 5 removed succesfully.                          |
| 29 30 1 2 3<br>6 7 8 9 10               | <b>4</b> 5<br>0 11 12 | 5/9/2012 1:29        |                        | INFO         | Current page Page6 has been saved into the settings. |
| 13 14 15 16 17                          |                       | 5/9/2012 1:29        |                        | INFO         | Logo 1 removed succesfully.                          |
| 20 21 22 23 24                          |                       | 5/9/2012 1:29        | Channel 2              | INFO         | Channel 2 channel panel has been initialized.        |
| 27 28 29 30 31                          |                       | 5/9/2012 1:29        | Channel 2              | INFO         | Initializing connection                              |
| 3 4 5 6 7                               | 789                   | 5/9/2012 1:29        | Channel 2              | INFO         | StopServer                                           |
| Today: 5/9/2012                         |                       | 5/9/2012 1:29        | Channel 2              | INFO         | Remote connector started                             |
| Filters                                 |                       | 5/9/2012 1:29        | Channel 3              | INFO         | Initializing connection                              |
|                                         |                       | 5/9/2012 1:29        | Channel 3              | INFO         | StopServer                                           |
|                                         |                       | 5/9/2012 1:29        | Channel 3              | INFO         | Remote connector started                             |
|                                         |                       | 5/9/2012 1:29        | Channel 1              | INFO         | Channel 1 channel panel has been initialized.        |
|                                         |                       | 5/9/2012 1:28        | Channer1               | INFO         | Settings file has been deleted.                      |
|                                         |                       | 5/9/2012 1:28        |                        | INFO         | Wizard settings configuration finished.              |
|                                         |                       | 5/9/2012 1:28        | Channel 2              | INFO         | Channel 2 channel panel has been de-initialized.     |
|                                         |                       | 5/9/2012 1:28        | Channel 1              | INFO         | Channel 2 channel panel has been de-initialized.     |
|                                         |                       | 5/9/2012 1:28        | Channel 2              | INFO         | Remote connector started                             |
|                                         |                       | 5/9/2012 1:27        | Channel 3              | INFO         |                                                      |
|                                         |                       | 5/9/2012 1:27        | Channel 3              | INFO         | Initializing connection<br>StopServer                |
| (                                       |                       | 5/9/2012 1:27        | Channel 3<br>Channel 3 | INFO         |                                                      |
| (empty)<br>Channel 1                    |                       | 5/9/2012 1:27        |                        | INFO         | Remote connector started                             |
| Channel 2                               |                       | 5/9/2012 1:27        | Channel 2<br>Channel 2 | INFO         | StopServer                                           |
| Channel 3                               |                       |                      |                        |              | Channel 2 channel panel has been initialized.        |
|                                         |                       | 5/9/2012 1:27        | Channel 2              | INFO         | Initializing connection                              |
|                                         |                       | 5/9/2012 1:27        | Channel 1              | INFO         | Channel 1 channel panel has been initialized.        |
|                                         |                       | 5/9/2012 1:27        |                        | INFO         | Buildtime: 5/8/2012 12:53:56 PM                      |
|                                         |                       |                      | ge Page7 h             | as been save | ed into the settings.                                |
| vents & Logs                            |                       |                      |                        |              | Log queue count                                      |
|                                         |                       |                      |                        |              |                                                      |
| tra Info<br>ALG (50) - Expiration: 1/15 | 5/2013 - Order #      | #: 0 - Code: 0000280 | )6 - Customer          | Macca        | 😭 Refrest                                            |
|                                         |                       |                      |                        |              |                                                      |
|                                         |                       |                      |                        |              |                                                      |

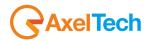

# **4 TUTORIAL**

## 4.1 HOW TO CREATE A NEWS TEMPLATE.

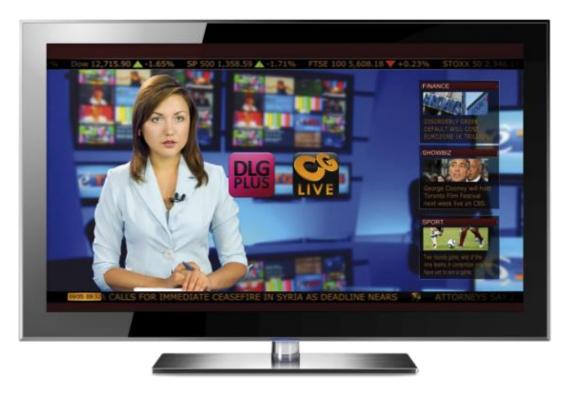

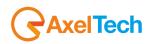

| Open a new page                                       |                           |          |       |      |         |                                          |             |                   |              |
|-------------------------------------------------------|---------------------------|----------|-------|------|---------|------------------------------------------|-------------|-------------------|--------------|
| M DLG Plus                                            |                           |          |       |      |         | t                                        | y Axel Tech | nology            |              |
| DIC                                                   |                           |          |       | Main | Z Pages | Scheduler                                | Setup       | *                 | Log          |
|                                                       |                           |          | GPI 🕡 |      |         |                                          |             |                   |              |
| Channel I - Channel I V Page 9 - Page 9               | <ul> <li>Label</li> </ul> | Shortcut | GM UN |      |         |                                          |             | e Undo            | Save         |
| 🏷 Clear Page 📑 Import Page 🕂 Import File 📑 Export Fil | e 🎵 Add Sound             |          |       |      |         | Object Type: Logo                        |             | T                 | •            |
|                                                       |                           |          |       |      |         | 🕂 Add 🗾 Edit                             | - Del       | 🗎 Copy            | Paste        |
|                                                       |                           |          |       |      |         |                                          |             |                   |              |
|                                                       |                           |          |       |      |         |                                          |             |                   |              |
|                                                       |                           |          |       |      |         |                                          |             |                   |              |
|                                                       |                           |          |       |      |         |                                          |             |                   |              |
|                                                       |                           |          |       |      |         |                                          |             |                   |              |
|                                                       |                           |          |       |      |         |                                          |             |                   |              |
|                                                       |                           |          |       |      |         |                                          |             |                   |              |
|                                                       |                           |          |       |      |         |                                          |             |                   |              |
|                                                       |                           |          |       |      |         |                                          |             |                   |              |
|                                                       |                           |          |       |      |         | ¥ Logo                                   |             |                   |              |
|                                                       |                           |          |       |      |         | File: C:\ProgramData                     | Axel Techno | From Fi           | ile 🔽        |
|                                                       |                           |          |       |      |         | Play-Mode Loop                           |             | parency %         |              |
|                                                       |                           |          |       |      |         |                                          |             |                   |              |
|                                                       |                           |          |       |      |         |                                          |             |                   |              |
|                                                       |                           |          |       |      |         |                                          |             |                   |              |
|                                                       |                           |          |       |      |         |                                          |             |                   |              |
|                                                       |                           |          |       |      |         | ✤ Position & Size                        |             |                   |              |
|                                                       |                           |          |       |      |         | X: 0 💌 Y: 0                              | 👻 W: 0      | 💌 H: 0            |              |
|                                                       |                           |          |       |      |         | Mantain Aspect Ratio                     |             | Pixel 💿 P         |              |
|                                                       |                           |          |       |      |         | Restore Original S                       | ize Anchor  | MiddleCer         | nter 💌       |
|                                                       |                           |          |       |      |         | * Priority & Lock                        |             | _                 | _            |
|                                                       |                           |          |       |      |         |                                          | _           | _                 |              |
|                                                       |                           |          |       |      |         | ☆ Indent ☆ Shadow                        | _           | _                 | _            |
|                                                       |                           |          |       |      |         | <ul> <li>Snadow</li> <li>Glow</li> </ul> |             | _                 | _            |
|                                                       |                           |          |       |      |         | ♣ Blur                                   |             |                   |              |
|                                                       | TAKE TAK                  | 3        |       |      |         | ♠ Effects                                |             |                   |              |
|                                                       | PRV PRG                   |          |       |      |         | ♠ Transitions                            |             | _                 |              |
| AXEL                                                  |                           |          |       |      |         | Media Library                            | _           |                   |              |
|                                                       |                           |          |       |      |         |                                          | 7/6         | rles with Blacker | logodesign 🧧 |

Type a Title into the Label Section

| PLG          | Channel <mark>1 - Channe</mark> | 11 💌 Page 9- | Page 9   | Laber Nev    | vs   | Shortcut | GPI 🕂 |
|--------------|---------------------------------|--------------|----------|--------------|------|----------|-------|
| 🏷 Clear Page | Import Page                     | Import File  | Export F | ile 🕂 Add So | ound |          |       |
|              |                                 |              |          |              |      |          |       |

Into the object type menu, select "Shape" then press "Add"

|                   |         | 🐑 Undo | - Save |                    |        |       | 🐑 Undo | Save  |  |  |
|-------------------|---------|--------|--------|--------------------|--------|-------|--------|-------|--|--|
| Object Type: Shap | e       |        |        | Object Type: Shape |        |       |        |       |  |  |
| 🕂 Add 🛛 🕹 Edi     | t 🔚 Del | Copy   | Paste  | <br>🖶 Add          | Z Edit | 💻 Del | Сору   | Paste |  |  |
|                   |         |        |        |                    |        |       |        |       |  |  |
|                   |         |        |        |                    |        |       |        |       |  |  |
|                   |         |        |        |                    |        |       |        |       |  |  |
|                   |         |        |        |                    |        |       |        |       |  |  |
|                   |         |        |        |                    |        |       |        |       |  |  |
|                   |         |        |        |                    |        |       |        |       |  |  |

A white rectangle will appear into the composition. Select it!

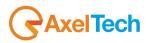

| No DLG Plus                                                          |                                                |
|----------------------------------------------------------------------|------------------------------------------------|
|                                                                      | 💓 Main 🟒 Pages 📰 Scheduler 🚱 Setup 🔖 Log       |
| DLG                                                                  |                                                |
| Channel 1 - Channel 1 - Page 9 - Page 9 - Label News Shortcut GPI 40 | 🚈 Undo 🔒 Sav                                   |
| Sclear Page Import Page ⊕Import File 🕒 Export File 📫 Add Sound       | Object Type: Shape                             |
|                                                                      | 🕂 Add 🦯 Edit 🛶 Del 🗋 Copy 🖺 Past               |
|                                                                      | 📜 Shape 1 Shap                                 |
|                                                                      |                                                |
|                                                                      |                                                |
|                                                                      |                                                |
|                                                                      |                                                |
|                                                                      |                                                |
|                                                                      |                                                |
|                                                                      |                                                |
|                                                                      |                                                |
|                                                                      |                                                |
|                                                                      |                                                |
|                                                                      | * Shape                                        |
|                                                                      | Type RECT                                      |
|                                                                      | Image (none) 💽 🖬 From File 📴                   |
|                                                                      | Rotation Angle 0 💌 Round Corners 0 💌           |
|                                                                      | Gamma Correction 🔲                             |
|                                                                      |                                                |
|                                                                      |                                                |
|                                                                      | Colors                                         |
|                                                                      | Background                                     |
|                                                                      | ¥ Position & Size                              |
|                                                                      | X: 910 V Y: 489 V W: 100 V H: 100 V            |
|                                                                      | Mantain Aspect Ratio 🔽 O Pixel 💿 Percent       |
|                                                                      | 🧮 Restore Original Size Anchor: MiddleCenter 💌 |
|                                                                      | ☆ Priority & Lock                              |
|                                                                      | Align To                                       |
|                                                                      | ♠ Indent                                       |
|                                                                      | Shadow                                         |
| TAKE TAKE                                                            | â Glow                                         |
| PRV PRG                                                              | * Blur                                         |
|                                                                      | * Effects                                      |
|                                                                      | Works with Blackmage design                    |

Open the "Colors" menu

| ✗ Colors                                   |                                                 |
|--------------------------------------------|-------------------------------------------------|
| Fore Horizontal 💌 Angle 0 💌                |                                                 |
| Outline Horizontal 💌 💌                     |                                                 |
| Select the "Foreground" color              |                                                 |
| ✗ Colors                                   |                                                 |
| Fore Horizontal 🔽 Angle 🛛 🗨                |                                                 |
| Outline Horizontal 🔹                       |                                                 |
| ۸                                          |                                                 |
| 🕀 🖨 🛛 R: 255 G: 255 B:255 🔻 🗣 🖨            | R: 255 G: 255 B:255 👻 🚭 🚍 R: 255 G: 255 B:255 🔽 |
| 🔲 All 😑 —————————————————————————————————— | Theme Colors                                    |
| <u>O</u> k <u>C</u> ancel <u>O</u> k       | <u>C</u> ancel                                  |

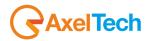

Then select "More Color" and define our dark red!

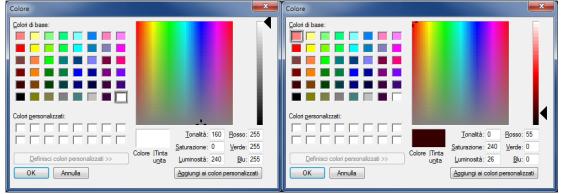

Once you confirm the choice, set the position and the dimension inside the "Position and Size" menu

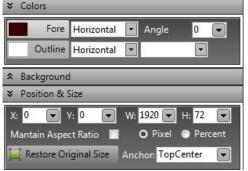

This is the result about our first elements added into our new composition!

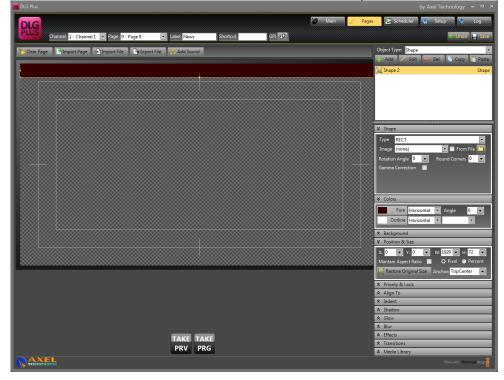

Copy and Paste the object

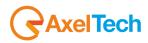

| Object Type: Shape                                  | •                                | Object Type: Sha   | ape                    | •                              |
|-----------------------------------------------------|----------------------------------|--------------------|------------------------|--------------------------------|
| 🕂 Add 🖊 Edit 💻 Del                                  | 🕒 Copy 📔 Paste                   | 🕂 Add 🖌 E          | dit 😐 Del 📔 Copy       | Paste                          |
| 📜 Shape 2                                           | Shape                            | 📜 Shape 2          |                        | Shape                          |
|                                                     |                                  | 🍋 Shape 1          |                        | Shape                          |
|                                                     |                                  |                    |                        |                                |
|                                                     |                                  |                    |                        |                                |
|                                                     |                                  |                    |                        |                                |
|                                                     |                                  |                    |                        |                                |
| Pressing the "Edit" button                          | you can change na                | me to the objec    | et.                    |                                |
| Object Type: Shape                                  | •                                |                    |                        |                                |
| 🕂 Add 🗹 Edit 💻 Del                                  | 📔 Copy 📔 Paste                   |                    |                        |                                |
| ធ្វៃ Shape 2                                        | Shape                            | -                  |                        |                                |
| ៉ៃ្នាំ Shape 1                                      | Shape                            | DLG Plus           |                        | by Axel Technology             |
|                                                     |                                  | Dlasca aditincad   | t the new object name. | <u>O</u> k                     |
|                                                     |                                  | Flease, cult lisen | t die new object name. | <u>C</u> ancel                 |
|                                                     |                                  | Shape 1            |                        |                                |
| De it fee heth the chieste 7                        |                                  |                    |                        | 1                              |
| Do it for both the objects.                         | Linis will help you to the paste | o maintain the     | project well organized | ц.                             |
|                                                     |                                  |                    |                        |                                |
| ិ្ម្មិ Top Rectangle<br>្រី្ម្មិ Bottom Rectangle   | Shape<br>Shape                   |                    |                        |                                |
| ° – · · · · · · · · · · · · · · · · · ·             |                                  |                    |                        |                                |
|                                                     |                                  |                    |                        |                                |
|                                                     |                                  |                    |                        |                                |
|                                                     |                                  |                    |                        |                                |
| Then open the Align menu                            | and move the seco                | ond rectangle to   | bottom.                |                                |
| ✤ Align To                                          |                                  |                    |                        |                                |
|                                                     |                                  |                    |                        |                                |
| Left H.Center Right Top                             | V.Center Bottom                  |                    |                        |                                |
|                                                     | THE PROPERTY AND ADDRESS OF      | ee the second r    | ectangle moving dowr   | n following the safe area guid |
|                                                     |                                  |                    |                        | 8                              |
|                                                     |                                  |                    |                        |                                |
|                                                     |                                  |                    |                        |                                |
|                                                     |                                  |                    |                        |                                |
| 1                                                   | 2                                |                    | 3                      |                                |
|                                                     |                                  |                    |                        |                                |
| The rectangle will be place                         |                                  |                    |                        |                                |
| In the object list, select a C<br>Object Type: Logo |                                  | aa                 |                        |                                |
| Object Type: Logo                                   |                                  |                    |                        |                                |
| T Text                                              |                                  |                    |                        |                                |
| Top Rectar                                          |                                  |                    |                        |                                |
| Roll                                                |                                  |                    |                        |                                |

Go to your desktop and create a folder. Rename it as "NEWS".

📜 Shape 🕓 Clock 📄 Ticker

Open excel and create a new file saving it as "Stocks.xlsx" inside your "NEWS" folder.

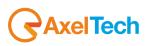

| 📄 Documenti<br>📄 Immagini | • • • • • • • • • • • • • • • • • • •                                                        |
|---------------------------|----------------------------------------------------------------------------------------------|
| <u>N</u> ome file:        | Stocks.xlsx                                             Cartella di lavoro di Excel (*.xlsx) |
| Autori:                   | M Tag: Aggiungi tag                                                                          |
|                           | 🔄 Salva anteprima                                                                            |
| Nascondi cartelle         | <u>S</u> trumenti 👻 <u>S</u> alva Annulla                                                    |

Back to DLG PLUS and inside the Crawl properties, we're going to select where we get the data from

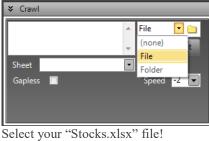

Mg Apri 🍌 🕨 News 🕶 🍫 Cei Q Organizza 🔻 Nuova cartella = - 1 🕡 Nome Ultima modifica Tipo Dimensione 숨 Preferiti Stocks.xlsx 🧮 Desktop 09/05/2012 22:41 Foglio di lavoro di... 9 KB 退 Download 💝 Dropbox 📃 Risorse recenti 门 Raccolte Documenti 🔚 Immagini 🁌 Musica 📑 Video 🔞 Gruppo home Nome file: Stocks.xlsx <u>A</u>pri -Annulla

Set Color for text and color for the background inside the specific menus

| ✤ Color  | s       | _          | _   | _           | _        | _ |
|----------|---------|------------|-----|-------------|----------|---|
|          | Fore    | Horizontal | •   | Angle       | 0        | - |
| 0        | utline  | Horizontal | •   |             | •        |   |
| ★ Backg  | ground  |            |     |             |          |   |
| Туре     | RECT    |            |     |             | [        | • |
| Image    | (none   | )          | [   | 🔹 🗔 From    | ı File 🚺 |   |
| Rotation | n Angle | e 0 💌      | Roi | und Corners | 0 (      | • |
|          | Fill    | Horizontal | •   | Angle       | 0 (      | • |
| 0        | utline  | Horizontal | -   |             | •        |   |

As we did before, select "Foreground" and then "More Color" and type the following parameters

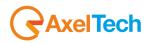

| Colore                             | ×                                                                 |
|------------------------------------|-------------------------------------------------------------------|
| Colori di base:                    |                                                                   |
| Colori <u>p</u> ersonalizzati:     |                                                                   |
| Definisci colori personalizzati >> |                                                                   |
| OK Annulla                         | unita Luminosita: III Biu: U<br>Aggiungi ai colori personalizzati |

Same for the background, choosing a simple black from the color preset palettes

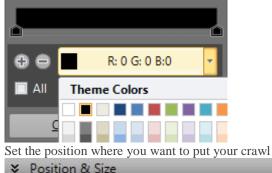

| X: 0 💌 Y: 75 💌          | W: 1936 🗨 H: 45 💌      |
|-------------------------|------------------------|
| Mantain Aspect Ratio 📗  | 📔 O Pixel 💿 Percent    |
| 📜 Restore Original Size | Anchor: MiddleCenter 💌 |

#### And this will be the result!

| DLG Plus                                                               | by Axel Technology 🗕 🗖                             |
|------------------------------------------------------------------------|----------------------------------------------------|
| DLG                                                                    | 💟 Main 🟒 Pages 💽 Scheduler 🚱 Setup 🔨 Log           |
| PLUS Channel 1 - Channel 1 - Page 9 - Page 9 - Label News Shortcut GPI | 🗾 Undo 🙀 Sav                                       |
| 🏷 Clear Page 🔄 Import Page 🕂 Import File 📑 Export File 🦉 Add Sound     | Object Type: Crawl                                 |
|                                                                        | 🕂 Add 🖊 Edit 🛏 Del 🗋 Copy 🎦 Pastr                  |
|                                                                        | Crawl 1 Crawl                                      |
| C:\Users\Matteo\Desktop\News\Stocks.xlsx                               |                                                    |
|                                                                        | V Crawl                                            |
|                                                                        | File: C:\Users\Matteo<br>\Desktop\News\Stocks.xlsx |

Then, open your excel file and start to insert data.

| <b>X</b> | 🚽 🤊 • (° • 🖛         |                 |           |              |       |              |                  |                  |
|----------|----------------------|-----------------|-----------|--------------|-------|--------------|------------------|------------------|
| F        | ile Home Inse        | erisci Layout d | li pagina | Formule      | Dati  | Revisione    | Visualizza       | Componenti agg   |
|          | Taglia               | Calibri         | * 11      | Ă Ă          | = = = | \$9/         | Testo a capo     | G                |
| Inc      | olla 🍼 Copia formato | G C <u>S</u> -  | 🖽 •   🖇   | • <u>A</u> • | E 8 3 | <pre>#</pre> | 💀 Unisci e allin | ea al centro 👻 🖣 |
|          | Appunti 🕞            | Cara            | ittere    | Gi -         |       | Allin        | eamento          | Gi .             |
|          | C1 .                 | • (* <i>f</i> x |           |              |       |              |                  |                  |
|          | А                    | В               |           | С            |       |              | D                | E                |
| 1        | Nasdaq               | 2,991.22        |           |              |       |              |                  |                  |
| 2        |                      |                 |           |              |       |              |                  |                  |
| 3        |                      |                 |           |              |       |              |                  |                  |
| 4        |                      |                 |           |              |       |              |                  |                  |
| 5        |                      |                 |           |              |       |              |                  |                  |
| 6        |                      |                 |           |              |       |              |                  |                  |
| 7        |                      |                 |           |              |       |              |                  |                  |
| 8<br>9   |                      |                 |           |              |       |              |                  |                  |
| 9        |                      |                 |           |              |       |              |                  |                  |

Each column will be filled with the value that will compose our crawl.

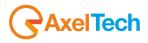

In the column "C" we are going to insert the image that will represent the trend (positive or negative) of our "Nasdaq".

Return to the desktop and copy inside the "NEWS" folder two \*.png images that you can create with any graphic software (or find them on internet!). Mine are 355 x 426 pixel, Dlg Plus will take care to resize them inside the crawl!

| 🔊 🕗 - 🎍 🕨 News                       |                                           | <ul> <li>+y</li> <li>Cerca News</li> </ul> |
|--------------------------------------|-------------------------------------------|--------------------------------------------|
| ile Modifica Visualizza Strumenti ?  |                                           |                                            |
| Organizza 👻 Includi nella raccolta 👻 | Condividi con 👻 Masterizza Nuova cartella | s • 🖬 🛛                                    |
| 🚖 Preferiti                          |                                           |                                            |
| Kana Desktop                         |                                           |                                            |
| 😹 Download                           |                                           |                                            |
| 🗘 Dropbox                            |                                           |                                            |
| 32 Risorse recenti                   | Down.png Up.png Stocks.xlsx               |                                            |
| C Raccolte                           |                                           |                                            |
| Documenti                            |                                           |                                            |
| 🖬 Immagini 🗧                         |                                           |                                            |
| J Musica                             |                                           |                                            |
| Video                                |                                           |                                            |
| 🔩 Gruppo home                        |                                           |                                            |
| Computer                             |                                           |                                            |
| 4 OS (C:)                            |                                           |                                            |
| Ha MEDIA (E:)                        |                                           |                                            |
| Ca Disco locale (F:)                 |                                           |                                            |
| 😪 Macintosh HD (\\192.168.0.2) (M:   |                                           |                                            |
| *                                    |                                           |                                            |
| 3 elementi                           |                                           |                                            |
| (Inc.                                |                                           |                                            |

Back to Excel and put the name with the extension \*.png of your image, then type the value in the next column.

|    | <b>P · · · · · · · · · ·</b> | ₹         |              |           |                       |      |           |                 |             |
|----|------------------------------|-----------|--------------|-----------|-----------------------|------|-----------|-----------------|-------------|
|    | File Home                    | Inserisci | Layout d     | li pagina | Formule               | Dati | Revisione | Visualizza      | Compor      |
|    | Taglia                       | Cal       |              |           | · A A                 |      |           | 🚔 Testo a cap   | 0           |
| In | colla                        | rmato G   | C <u>§</u> - | •         | <u>ð</u> r <u>A</u> - |      |           | 📑 Unisci e alli | inea al cen |
|    | Appunti                      | - Gi      | Cara         | ttere     | Fa                    |      | Allin     | eamento         |             |
|    | D5                           | - (-      | $f_x$        |           |                       |      |           |                 |             |
|    | A                            |           | В            |           | (                     | 2    |           | D               |             |
| 1  | Nasdaq                       |           | 2,991.22     |           | up.png                |      | +0.23%    |                 |             |
| 2  |                              |           |              |           |                       |      |           |                 |             |
| 2  |                              |           |              |           |                       |      |           |                 |             |

Repeat the process for all the rows on stocks you want to show on tv!

|   | Copia 🔻   | Calibri • 11<br>G C S • |          |              |
|---|-----------|-------------------------|----------|--------------|
|   | Appunti 🖬 | Carattere               | rs.      | Allineamento |
|   | D11 -     | f <sub>x</sub>          |          |              |
|   | Α         | В                       | С        | D            |
| 1 | Nasdaq    | 2,991.22                | up.png   | +0.23%       |
| 2 | Dow       | 12,715.90               | down.png | -1.65%       |
| 3 | S&P 500   | 1,358.59                | down.png | -1.71%       |
| 4 | FTSE 100  | 5,608.18                | up.png   | +0.10%       |
| 5 | STOXX 50  | 2,346.14                | up.png   | +1.06%       |
| 6 |           |                         |          |              |

Back to Dlg Plus and press "Take PRG" and you will see the crawl appear on screen with all the information typed on Excel.

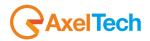

| DLG Plus    |                                                                                                    |                         |                  |           |            |                                                                |
|-------------|----------------------------------------------------------------------------------------------------|-------------------------|------------------|-----------|------------|----------------------------------------------------------------|
| DIG         |                                                                                                    |                         |                  |           | Main 📈 Pag | jes 💽 Scheduler 🦕 Setup 💊 Log                                  |
| DLG<br>PLUS | 1 - Channel 1 💌 Page 9 - Page 9                                                                                                    | Label News              | Shortcut         | GPI 10    |            | t Undo 📮 Save                                                  |
|             | and the second second s |                         | anoncut          | Givi (81) |            |                                                                |
| Clear Page  | nport Page 🚽 Import File 🏾 🕒 Expo                                                                                                    | rt File Add Sound       |                  |           |            | Object Type: Logo                                              |
|             |                                                                                                    |                         |                  |           |            | HP Crawl 1 Crawl                                               |
|             |                                                                                                    | C:\Users\Matteo\Desktop | News\Stocks xisx |           |            |                                                                |
|             |                                                                                                    | ki                      |                  |           |            | ¥ Crawl                                                        |
|             |                                                                                                    |                         |                  |           |            | File: C:\Users\Matteo / File C:\Users\Matteo                   |
|             |                                                                                                    |                         |                  |           |            | - T Font                                                       |
|             |                                                                                                    |                         |                  |           |            | Sheet Foglio1  Gapless  Speed -4                               |
|             |                                                                                                    |                         |                  |           |            | ospess 🖬 🔰 speed 🛰 📷                                           |
|             |                                                                                                    |                         |                  |           |            |                                                                |
|             |                                                                                                    |                         |                  |           |            | ¥ Colors                                                       |
|             |                                                                                                    |                         |                  |           |            | Fore Vertical 🔹 Angle 🔅 💌                                      |
|             |                                                                                                    |                         |                  |           |            | Outline Horizontal                                             |
|             |                                                                                                    |                         |                  |           |            | ¥ Background                                                   |
|             |                                                                                                    |                         |                  |           |            | Type RECT                                                      |
|             |                                                                                                    |                         |                  |           |            | Image (none) Image From File Rotation Angle Rotation Corners 0 |
|             |                                                                                                    |                         |                  |           |            | Fill Vertical Angle 0                                          |
|             |                                                                                                    |                         |                  |           |            | Outline Horizontal 💌                                           |
|             |                                                                                                    |                         |                  |           |            | * Position & Size                                              |
|             |                                                                                                    |                         |                  |           |            | X: 0 💌 Y: 75 💌 W: 1936 💌 H: 45 💌                               |
|             |                                                                                                    |                         |                  |           |            | Mantain Aspect Ratio 🔲 O Pixel 👁 Percent                       |
|             |                                                                                                    |                         |                  |           |            | Contractional Size Anchors MiddleCenter                        |
|             |                                                                                                    |                         |                  |           |            | <ul> <li>♣ Priority &amp; Lock</li> <li>♥ Align To</li> </ul>  |
|             |                                                                                                    |                         |                  |           |            |                                                                |
|             |                                                                                                    |                         |                  |           |            | Left H.Center Right Top V.Center Bottom                        |
|             |                                                                                                    | TAKE TAK                |                  |           |            | * Indent                                                       |
|             |                                                                                                    | PRV PRG                 |                  |           |            | Shadow                                                         |
| AXEL        |                                                                                                    |                         |                  |           |            | Watawe: Butmandogs                                             |

Watch the screen!!!

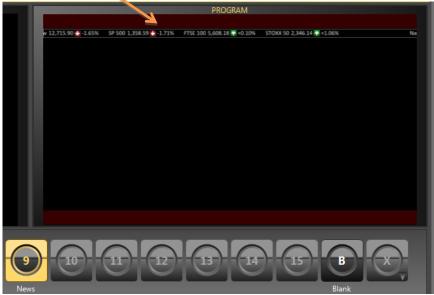

Copy and Paste the "Crawl" object (like we did for the dark rectangle at the beginning of this tutorial) and set a new position

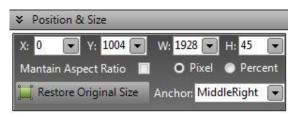

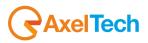

Create a new excel file, always inside your "News" Folder and name it "5News"

|                                                             | <b>N M</b>          |                |                  |          |              | • X    |
|-------------------------------------------------------------|---------------------|----------------|------------------|----------|--------------|--------|
| Solution - Mews                                             |                     |                |                  |          | 👻 🍫 Cerca    | News 🔎 |
| <u>File M</u> odifica <u>V</u> isualizza Strum <u>e</u> nti | 2                   |                |                  |          |              |        |
| Organizza 🔻 Includi nella raccolta 👻                        | Condividi con 👻 🛛 P | resent cione N | lasterizza Nuova | cartella | <b>E</b> • [ |        |
| 🔶 Preferiti                                                 |                     |                |                  |          |              |        |
| 🔜 Desktop<br>🚺 Download                                     |                     |                |                  |          |              |        |
| Stopbox                                                     |                     |                |                  |          |              |        |
| 🔛 Risorse recenti                                           | 5News.xlsx          | Down.png       | Stocks.xlsx      | Up.png   |              |        |
| 🛜 Raccolte                                                  |                     |                |                  |          |              |        |
| Documenti                                                   |                     |                |                  |          |              |        |

Inside this new crawl we are going to put, between one news and the next one, an animated globe. So, we will copy our animation inside the "NEWS" Folder.

You can copy a small \*.gif or \*.swf animation of your News Logo, or Tv Channel.

| CONTRACTOR OF STREET, STREET, STREET, STREET, STREET, STREET, STREET, STREET, STREET, STREET, STREET, STREET, S      |                          |              | -                 | and A survey as |            |                       |
|----------------------------------------------------------------------------------------------------|--------------------------|--------------|-------------------|-----------------|------------|-----------------------|
| News                                                                                                    |                          |              |                   |                 |            | - 4 Cerca News 🔎      |
| <u>F</u> ile <u>M</u> odifica <u>V</u> isualizza Strum <u>e</u> nt                                                   | i <u>?</u>               |              |                   |                 |            |                       |
| Organizza 🔻 🔏 Apri 👻 Col                                                                                             | ndividi con 🔻 🛛 Presenta | zione Stampa | Posta elettronica | Masteriza Nuov  | a cartella | <b>.</b> • <b>. 0</b> |
| <ul> <li>☆ Preferiti</li> <li>■ Desktop</li> <li>▶ Download</li> <li>↔ Dropbox</li> <li>™ Risorse recenti</li> </ul> | 5News.xlsx               | Down.png     | Globo.gif         | Stocks.xlsx     | Up.png     |                       |
| 🥽 Raccolte<br>🔋 Documenti<br>🖃 Immagini                                                                              | E                        |              |                   |                 |            |                       |

Open the "5News" excel file and start type your text putting a news for each line, alternate with the animation!

|    | A2 🔻 🕤                | <i>f</i> ∗ globo   | .gif                   |             |   |           |           |
|----|-----------------------|--------------------|------------------------|-------------|---|-----------|-----------|
|    | А                     | В                  | С                      | D           | E |           |           |
| 1  | HOW CLOSE? OBAMA-RO   | OMNEY CONTEST C    | OULD COME DOWN TO      | FOUR STATES |   | Your News |           |
| 2  | globo.gif             |                    |                        |             |   |           | Animation |
| 3  | CHINA CALLS FOR IMME  | DIATE CEASEFIRE II | N SYRIA AS DEADLINE NE | ARS         |   | Your News |           |
| 4  | globo.gif             |                    |                        |             |   |           | Animation |
|    | ATTORNEYS SAY ZIMMER  | RMAN IS ISOLATED   | , STRESSED OUT         |             |   | Your News |           |
| 6  | globo.gif             |                    |                        | 1           |   |           | Animation |
|    | NORTH KOREA NAMES K   | IM JONG EUN TO N   | IEW PARTY POST         |             |   | Your News | A         |
| 8  | globo.gif             |                    |                        |             |   |           | Animation |
| 9  | BATTLES RAGING ON DIS | PUTED BORDER, T    | NO SUDANS SAY          |             |   | Your News |           |
| 10 |                       |                    |                        |             |   |           |           |
| 11 |                       |                    |                        |             |   |           |           |
| 12 |                       |                    |                        |             |   |           |           |

Create a new "Clock" object

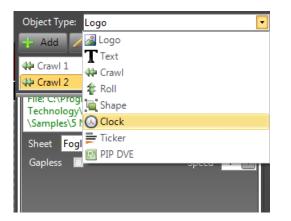

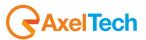

#### Set Format "dd/MM hh:mm" and position

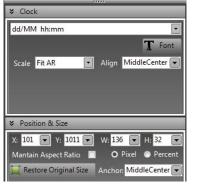

Set Colour for the text and for the background you want to show behind the clock: black for the text and a gradient with a small outline on the background.

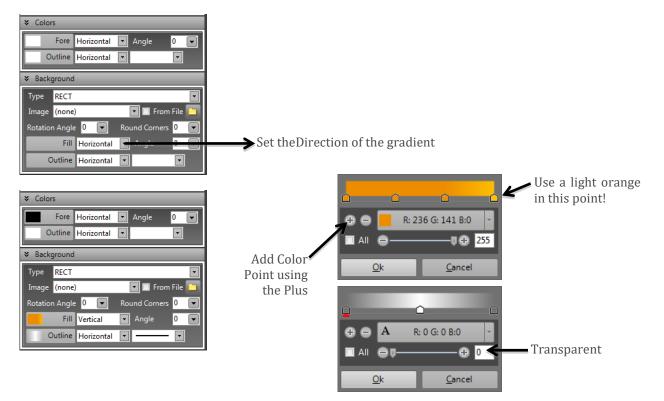

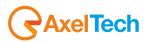

#### **BIG FEATURES!**

You can set a color also in Excel and put it onair! Any cell could be customized with a specific color; You can do it to highlight a Breaking news for example.

|    | A                                                              |
|----|----------------------------------------------------------------|
| 1  | HOW CLOSE? OBAMA-ROMNEY CONTEST COULD COME DOWN TO FOUR STATES |
| 2  | globo.gif                                                      |
| 3  | CHINA CALLS FOR IMMEDIATE CEASEFIRE IN SYRIA AS DEADLINE NEARS |
| 4  | globo.gif                                                      |
| 5  | ATTORNEYS SAY ZIMMERMAN IS ISOLATED, STRESSED OUT              |
| 6  | globo.gif                                                      |
| 7  | NORTH KOREA NAMES KIM JONG EUN TO NEW PARTY POST               |
| 8  | globo.gif                                                      |
| 9  | BATTLES RAGING ON DISPUTED BORDER, TWO SUDANS SAY              |
| 10 |                                                                |

Now we are going to create the three "Ticker Boxes" that will appear on the side of the anchor woman!

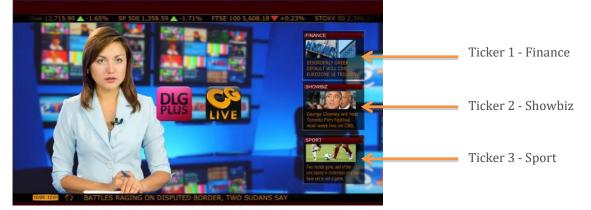

Create a new rectangle shape with this proprerties:

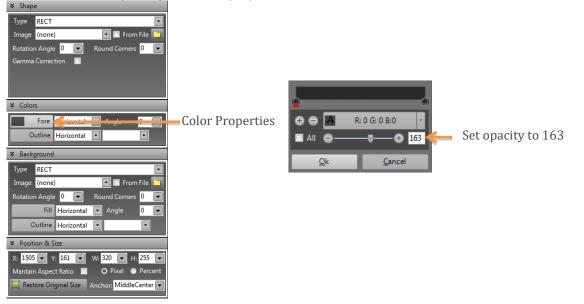

Copy and paste the same object twice and define position

| RECTANGLE 2                                                                                                    | RECTANGLE 3                                                                                                    |
|----------------------------------------------------------------------------------------------------|----------------------------------------------------------------------------------------------------|
| ✤ Position & Size                                                                                               | ✤ Position & Size                                                                                                    |
| X:     1505     Y:     420     W:     320     H:     255       Mantain Aspect Ratio     O     Pixel     Percent | X:     1505     Y:     700     W:     320     H:     255       Mantain Aspect Ratio     O     Pixel     O     Percent |
| 📜 Restore Original Size Anchor: MiddleCenter 💌                                                                  | 📜 Restore Original Size Anchor: MiddleCenter 💌                                                                        |

Create a new "Text" object

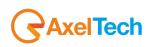

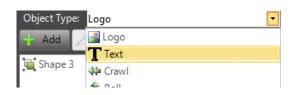

#### and apply these settings:

| ✤ Text                       | _          | _      | _         | _               |
|------------------------------|------------|--------|-----------|-----------------|
| FINANCE                      |            | A<br>T | From      | File 🗀<br>Font  |
| Scale Fit AR                 | •          | Align  | MiddleL   | eft 🔽           |
| ✗ Colors                     | _          | _      |           |                 |
| Fore                         | Horizontal | 💌 An   | igle      | 0 💌             |
| Outline                      | Horizontal | •      |           |                 |
| ✤ Background                 |            |        |           |                 |
| Type RECT                    |            |        |           | -               |
| Image (none)                 |            | •      | E From    | File 🛅          |
| Rotation Angle               | 0 💌        | Round  | l Corners | 0 💌             |
| Fill                         | Vertical   | A      | ngle      | 0 💌             |
| Outline                      | Vertical   | -      |           |                 |
| ✤ Position & Si:             | ze         |        |           |                 |
| X: 1513 V:<br>Mantain Aspect |            |        |           | 30 💌<br>Percent |
| 📜 Restore Orig               | inal Size  | Anchor | Middlel   | .eft 💌          |

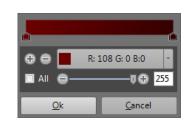

Copy and Paste the "Text" object twice and set new position and names:

| ↓ Text                                       | ♦ Text                                      |
|----------------------------------------------|---------------------------------------------|
| SHOWBIZ                                      | SPORT                                       |
|                                              | ★ Colors                                    |
|                                              |                                             |
| Fore Horizontal 🔹 Angle 0 💌                  | Fore Horizontal 💌 Angle 0 💌                 |
| Outline Horizontal 💌 💌                       | Outline Horizontal 💌 💌                      |
| ➢ Background                                 |                                             |
| Type RECT                                    | Type RECT                                   |
| Image (none) 💽 🔳 From File 🎦                 | Image (none) 🔽 🗖 From File 🤦                |
| Rotation Angle 0 💌 Round Corners 0 💌         | Rotation Angle 0 💌 Round Corners 0 💌        |
| Fill Vertical   Angle 0                      | Fill Vertical 🔻 Angle 0 💌                   |
| Outline Vertical 💌 🖵 💌                       | Outline Vertical 🔹 —— 💌                     |
| ✤ Position & Size                            | ✤ Position & Size                           |
| X: 1513 V: 440 V: 304 V H: 30 V              | X: 1513 VY: 714 VX: 305 VH: 30 V            |
| Mantain Aspect Ratio 🔲 O Pixel 💿 Percent     | Mantain Aspect Ratio 🔲 🛛 🛛 Pixel 💿 Percent  |
| 📜 Restore Original Size Anchor: MiddleLeft 💌 | 📜 Restore Original Size Anchon MiddleLeft 🗨 |

Create a new "Ticker" object inside your page

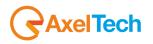

| Object Type: | Logo 🔽            |
|--------------|-------------------|
| 🕂 Add 🖌      | 🛃 Logo            |
| T Text 2     | T Text<br>₩ Crawl |
| T Text 3     | Roll              |
|              | 🛁 Shape           |
|              | 🐼 Clock           |
|              | 🚔 Ticker          |
|              | IPIP DVE          |

Create a new Excel file named "Ticker" and save it inside the "NEWS" folder

| 🛇 🕘 - 📕 🕨 News                                                                                           | 34 32           |               | -               | 191         | _           | • 49                                                                    |
|----------------------------------------------------------------------------------------------------|-----------------|---------------|-----------------|-------------|-------------|-------------------------------------------------------------------------|
| <u>F</u> ile <u>M</u> odifica <u>V</u> isualizza Strum <u>e</u> nti                                      | 2               |               |                 |             |             |                                                                         |
| Organizza 👻 Includi nella raccolta 👻                                                                     | Condividi con 👻 | Presentazione | Masterizza Nuov | va cartella |             | 6                                                                       |
| ★     Preferiti       ■     Desktop       ▶     Download       ↓     Dropbox       ▶     Risorse recenti | SNews.xlsx      | Down.png      | Globo.gif       | Stocks.xlsx | Ticker.xlsx | Tīpo - Foglio di lavoro di N<br>Autori - Matteo<br>Dimensione - 10,2 KB |
| Raccolte                                                                                                 |                 |               |                 |             |             | Ultima modifica - 12/04/2                                               |

Open it and Create three different "Sheet", one for Finance, One for Showbiz and one for Sport

| 18      |                           |
|---------|---------------------------|
| H + F H | FINANCE SHOWBIZ SPORT     |
| Pronto  | BLOC SCORR Pagina: 1 di 1 |

Select your "Ticker.xlsx" file and set this properties

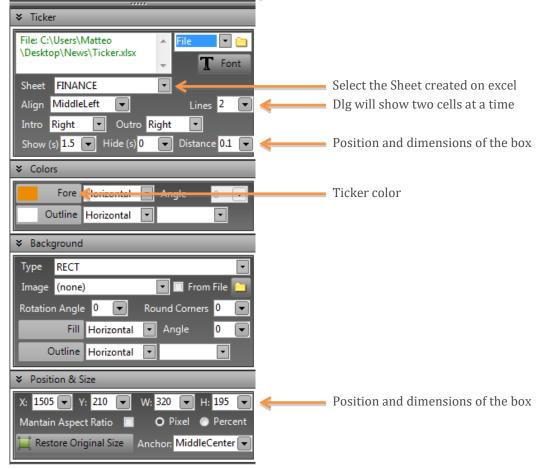

Do the same for the other two tickers you have to create:

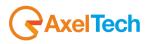

| ,,,,,,,,,,,,,,,,,,,,,,,,,,,,,,,,,,,,,,,                                                                                                    |                                                                                                    |
|----------------------------------------------------------------------------------------------------|----------------------------------------------------------------------------------------------------|
| ✤ Ticker                                                                                                    | ¥ Ticker                                                                                                    |
| File: C:\ProgramData\Axel     File     Image: Circle Circle Circl                                    | File: C:\ProgramData\Axel<br>Technology\Logo Generator<br>\Samples\5_Ticker_1.xlsx                                                                                                    |
| Align MiddleLeft  Lines 2                                                                                                    | Align MiddleLeft 💌 Lines 2 💌                                                                                                    |
| Intro Right V Outro Right V                                                                                                    | Intro Right   Outro Right                                                                                                    |
| Show (s) 1.5 🗨 Hide (s) 0 💌 Distance 0.1 💌                                                                                                    | Show (s) 1.5 💌 Hide (s) 0 💌 Distance 0.1 💌                                                                                                    |
| ✤ Colors                                                                                                    | ➤ Colors                                                                                                    |
| Fore Horizontal 💌 Angle 🛛 💌                                                                                                    | Fore Horizontal 💌 Angle 🛛 💌                                                                                                    |
| Outline Horizontal 💌 💌                                                                                                    | Outline Horizontal 💌 🔍                                                                                                    |
|                                                                                                    |                                                                                                    |
| ★ Background                                                                                                    | ➡ Background                                                                                                    |
| ¥ Background     Type RECT     ▼                                                                                                    |                                                                                                    |
|                                                                                                    |                                                                                                    |
| Type RECT                                                                                                    | Type RECT                                                                                                    |
| Type RECT  Image (none)                                                                                                    | Type RECT  Image (none)  From File                                                                                                    |
| Type RECT  Image (none)  Rotation Angle 0  Rotation Angle 0  Rotat | Type RECT  Image (none) From File  Rotation Angle  Rotation Angle  Rotation An |
| Type RECT  Image (none)  Rotation Angle 0  Rotation Angle 0  Angle 0  Angle 0                                                                                                    | Type     RECT       Image     (none)       Rotation Angle     0       Fill     Horizontal                                                                                                    |
| Type RECT  Image (none)  Rotation Angle 0  Rotation Angle 0  Angle 0  Outline Horizontal  Outline Horizontal  Outline Horizont | Type RECT  Image (none)  From File  From File  Fill Horizontal  O Utline Horizontal  O Utline |
| Type       RECT         Image       (none)         Rotation Angle       Round Corners         Fill       Horizontal         Angle       O         Outline       Horizontal         Yosition & Size                                                                                                    | Type       RECT       Image         Image       (none)       Image         Rotation       Angle       Round Corners         Fill       Horizontal       Angle         Outline       Horizontal       Image         X       Position & Size                                                                                                    |

Copy the images you will use in your ticker always inside the "NEWS" Folder, then, open your excel and start to create your content for each category you've created previously!

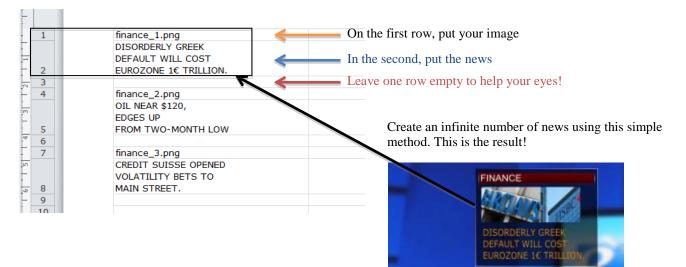

Do the same for the the other categories "Shobiz" and "Sport".

Back to DLG Plus and save the page. Your 24/7 graphic is ready!

In the "Main" section you're now able to go on-air with a broadcast quality news template giving to your programme an International Tv Network feeling.

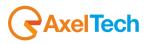

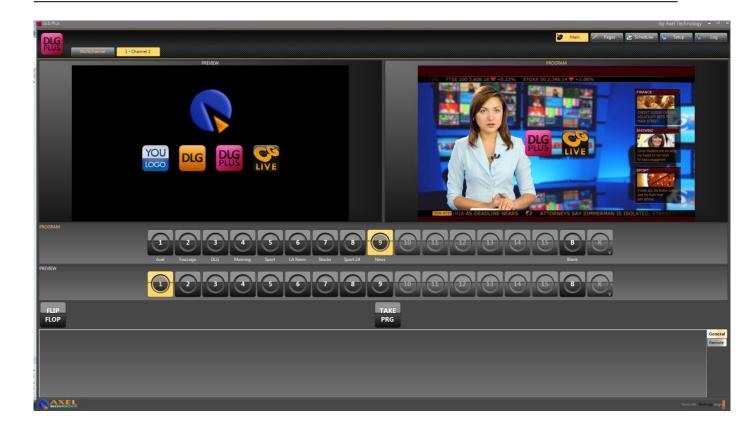

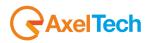

# **5 RESTORE**

*DLG Plus* is provided with a procedure for performing a FACTORY RESTORE on your device in case of need. **ATTENTION**: With this procedure, all your data in the C:\ drive will be erased, so we suggest to make a backup copy of the data you want to save before starting with the restore.

After the restore, in the S:\ drive you will find the installation files and drivers for configuring again DLG's environment.

## 5.1 **PROCEDURE**

When starting the device, you can choose between two options:

- Windows Embedded Standard (default)
- Axel Factory Restore

Select "Axel Factory Restore" and press [ENTER]: a window will appear with the disclaimer conditions and reminding you of making a copy of your data before performing the restore, <u>please read all carefully</u>.

Click on "Reboot" to restart the device and make a backup copy of your data, otherwise tick "I accept all disclaimer conditions" and click on "Restore".

A window will appear asking you to enter a password with the format "axelrestore*XXXX*", <u>please contact Axel</u> <u>Technology's technical support who will provide a valid password</u>.

Insert the password and click on OK to start the restore process.

#### 5.2 DLG PLUS SETUP

Once the device has been restored, you can reinstall DLG Plus by the installation file you find in S:\Setup\AxelUpdate.

Run the "DLGPlusSetup.exe" file:

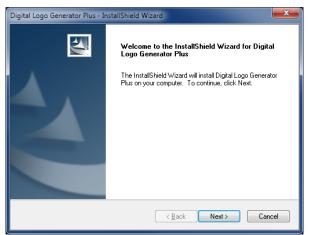

Click on "Next" button:

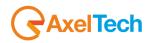

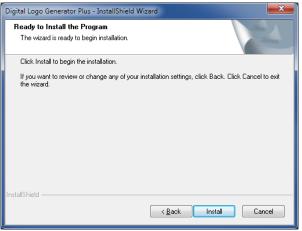

Then, click on "Install" button:

| Digital Logo Generator Plus - InstallShield Wizard                 | ×      |
|--------------------------------------------------------------------|--------|
| Setup Status                                                       | X      |
| The InstallShield Wizard is installing Digital Logo Generator Plus |        |
|                                                                    |        |
| InstallShield                                                      | Cancel |

When the DLG installation finishes, click on "Finish" button:

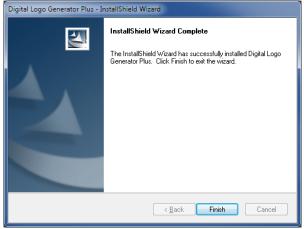

Now, Axel Multimedia Pack is going to be installed automatically:

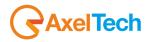

| Axel Multimedia Pack - InstallShield Wizard                | ×      |
|------------------------------------------------------------|--------|
| Setup Status                                               | NZ     |
| The InstallShield Wizard is repairing Axel Multimedia Pack |        |
| Installing                                                 |        |
| C:\\Common Files\Axel Technology\DSFilters\MpgMux.ax       |        |
|                                                            |        |
|                                                            |        |
|                                                            |        |
|                                                            |        |
|                                                            |        |
| InstallShield                                              |        |
|                                                            | Cancel |

When Axel Multimedia Pack installation finishes, please set the check on "No, I will restart my computer later" and then click on "Finish" button:

| Axel Multimedia Pack - InstallShield Wizard |                                                                                                    |
|---------------------------------------------|----------------------------------------------------------------------------------------------------|
|                                             | InstallShield Wizard Complete<br>The InstallShield Wizard has successfully installed Axel<br>Multimedia Pack. Before you can use the program, you must<br>restart your computer.<br>Yes, I want to restart my computer now.<br>No. I will restart my computer later.<br>Remove any disks from their drives, and then click Finish to<br>complete setup. |
| < <u>B</u> ack Finish Cancel                |                                                                                                    |

Now, DLG Plus software is installed on you pc!

#### 5.3 HARDWARE KEY

DLG Plus works with a USB hardware key plugged in the internal USB port of the device. **If the hardware key is not detected by the system, DLG Plus will work on Demo Mode.** 

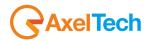